## Enforcer - Factory Default Process Engineer Menu

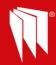

## **Enforcer - Factory Default Process**

In the Engineering menu navigate to

**FACTORY DEFAULT?** 

Default Panel NVM (Non Volatile Memory)

Default Code [ ]

Enter Factory Default Code 2000

Please Wait.....

Clear Wrls Data?

Clear Codes?

Clear Logs?

Press after each question to Fully Clean Start Panel or press to move to the next prompt.

Don't forget exiting engineer menu is required to save the programming data to the panel NVM

Exit Engineer mode by pressing the key from any menu option in UPPER CASE

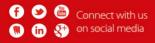

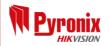